# Page de soutien sur la configuration pour l'entreprise à RBC® – FAQ

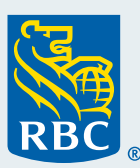

## **Comment puis-je modifier les paramètres de langue dans les plateformes numériques RBC?**

- **RBC Express :** Les profils bancaires RBC Express (« sites ») sont offerts en format unilingue seulement (français ou anglais). Les entreprises qui ont des utilisateurs francophones et anglophones doivent établir et entretenir deux sites RBC Express pour permettre à leur équipe d'accéder à une interface dans leur langue de préférence. Veuillez noter que vos justificatifs RBC Express vous permettront d'accéder à vos profils bancaires en français et en anglais.
- **Portail Services aux entreprises RBC :** Les utilisateurs peuvent modifier leurs paramètres de langue en cliquant sur l'icône d'utilisateur dans le coin supérieur droit de l'écran et en sélectionnant « Langue de préférence ».
- **Atouts paiements RBC :** Les utilisateurs peuvent modifier leurs paramètres de langue en cliquant sur l'icône en forme de roue d'engrenage dans le coin supérieur droit de l'écran et en se rendant dans leur profil d'utilisateur.
- **Service Compte en devise étrangère en ligne RBC :** Un utilisateur peut modifier son réglage de langue par défaut pour le service Compte en devise étrangère en ligne en changeant la langue de préférence dans le portail Services aux entreprises RBC. La modification sera reportée.
- **Plateforme RBC DX :** Les utilisateurs qui ont besoin d'accéder à la plateforme en français peuvent le faire en modifiant leur langue de préférence dans le menu des paramètres de l'appli.
- **RBC Commerce International :** Les administrateurs peuvent modifier les paramètres de langue pour n'importe quel utilisateur en cliquant sur « Données de référence » et en sélectionnant « Utilisateurs ». Ils peuvent ensuite sélectionner un utilisateur dans la liste pour modifier leurs paramètres de langue.

#### **Comment mes utilisateurs ont-ils été ajoutés à mes profils bancaires RBC Express en français et en anglais (« sites »)?**

Si vous avez des utilisateurs francophones et anglophones, RBC a établi des sites en français et en anglais pour votre entreprise. Les administrateurs ont accès aux deux sites, tandis que les utilisateurs n'ont accès qu'au site en français ou en anglais, selon la langue qu'ils avaient choisie dans la plateforme numérique Banque HSBC Canada.

## **Qu'impliquent l'établissement et l'entretien de profils bancaires RBC Express en français et en anglais (« sites »)?**

Pour assurer l'uniformité, nous vous recommandons d'établir les mêmes droits d'accès, les mêmes règles d'approbation et les mêmes bénéficiaires dans vos deux profils RBC Express. Veuillez noter que les deux profils bancaires doivent être configurés individuellement.

Les comptes et les services de votre entreprise seront inscrits sur les deux sites. Toutefois, certaines opérations ne seront visibles que sur le site où elles ont été effectuées. Par exemple, si un utilisateur soumet un paiement devant être approuvé sur le site RBC Express en anglais, la demande en attente ne pourra être vue et approuvée que sur ce site. Si un utilisateur a besoin de voir les opérations bancaires effectuées sur les deux sites, il devra être ajouté aux deux profils et obtenir les droits d'accès.

## **Comment puis-je ajouter un profil bancaire RBC Express en français ou en anglais (« site ») pour mon entreprise?**

Vous pouvez ajouter un site RBC Express en communiquant avec le Soutien clientèle RBC au **1 800 769-2521** (Canada et États-Unis) ou au **+800 0 769-2521** (Royaume-Uni, Chine, Hong Kong et Macao). Pour tous les autres emplacements, veuillez communiquer avec votre directeur relationnel RBC.